# CMSC 436 Lab 1 Install SDK and Hello World

#### Overview

 In this lab you will install the Android SDK and write a simple Hello World app to verify that everything is working correctly

## Install the Android SDK

- Go to http://developer.android.com and click Get the SDK
- You may use any development environment you want, but Eclipse is highly recommended
- If you use a different IDE then we may be unable to help you troubleshoot any problems
- Follow the instructions on the site to install the SDK on your system

#### Hello World

- Now develop a simple Hello World app by following the steps at http://developer.android.com/training/basics/firstapp/
- You only need to do the first two steps,
   Creating an Android Project and Running Your Application

## **Android Virtual Device**

- If you are using the emulator, note that it is very resource-intensive and can take several minutes to launch
- You will know the emulator has finished loading when the Android logo goes away
- Once the emulator has loaded you can leave it running between different tests of your code
- If you have access to an actual Android device, you may want to bring this and use it instead

# Hello World

When you see this, you're done!

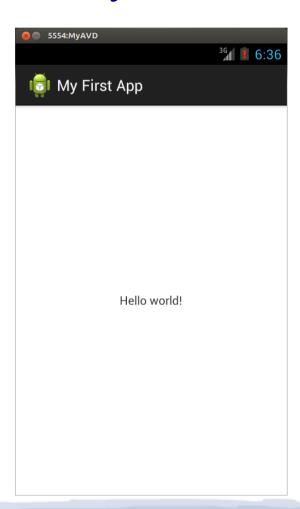